## **Foreman - Bug #10330**

# **Compute Resourse Bug (oVirt 3.5.0.1-1.el6 + Foreman 1.8.0)**

04/30/2015 05:02 AM - Mihail Sergeenkov

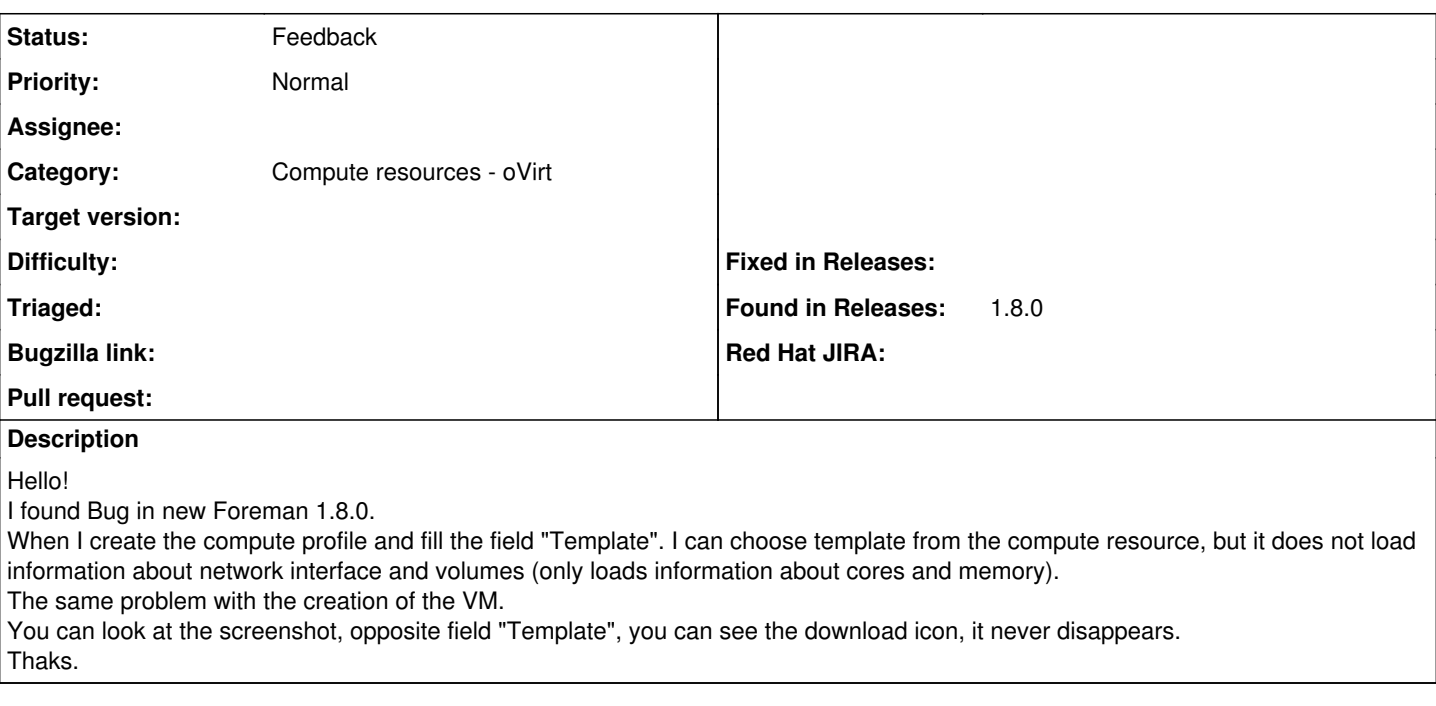

### **History**

#### **#1 - 04/30/2015 05:04 AM - Dominic Cleal**

*- Category set to Compute resources - oVirt*

*- Priority changed from High to Normal*

Could you tail -f /var/log/foreman/production.log as you select the template please and attach any logs that it makes while this runs? It might be best if you can enable debugging first: <http://projects.theforeman.org/projects/foreman/wiki/Troubleshooting#How-do-I-enable-debugging>

## **#2 - 04/30/2015 07:28 AM - Mihail Sergeenkov**

```
Started GET "/compute_profiles/5-SLES11SP3%20TEST%20SSH" for 192.168.2.205 at 2015-04-30 11:21:26 +0300
2015-04-30 11:21:26 [I] Processing by ComputeProfilesController#show as HTML
2015-04-30 11:21:26 [I]   Parameters: {"id"=>"5-SLES11SP3 TEST SSH"}
2015-04-30 11:21:26 [D]   User Load (0.4ms)  SELECT "users".* FROM "users" WHERE "users"."id" = $1 LIMIT 1  [[
"id", 3]]
2015-04-30 11:21:26 [D] Setting current user thread-local variable to root
2015-04-30 11:21:26 [D]   AuthSource Load (0.5ms)  SELECT "auth_sources".* FROM "auth_sources" WHERE "auth_sou
rces"."id" = 1 LIMIT 1
2015-04-30 11:21:26 [D]   ComputeProfile Load (0.3ms)  SELECT "compute_profiles".* FROM "compute_profiles" WHE
RE "compute_profiles"."name" = '5-SLES11SP3 TEST SSH' ORDER BY compute_profiles.name LIMIT 1
2015-04-30 11:21:26 [D]   ComputeProfile Load (0.2ms)  SELECT "compute_profiles".* FROM "compute_profiles" WHE
RE "compute_profiles"."id" = $1 ORDER BY compute_profiles.name LIMIT 1  [["id", "5-SLES11SP3 TEST SSH"]]
2015-04-30 11:21:26 [D]   ComputeResource Load (0.4ms)  SELECT "compute_resources".* FROM "compute_resources" 
ORDER BY compute_resources.name
2015-04-30 11:21:26 [D]   ComputeAttribute Load (0.3ms)  SELECT "compute_attributes".* FROM "compute_attribute
s" WHERE "compute_attributes"."compute_profile_id" = 5 AND "compute_attributes"."compute_resource_id" = 1 LIMI
T 1
2015-04-30 11:21:26 [D]   ComputeAttribute Load (0.4ms)  SELECT "compute_attributes".* FROM "compute_attribute
s" WHERE "compute_attributes"."compute_resource_id" = 1 AND "compute_attributes"."compute_profile_id" = 5 LIMI
T 1
2015-04-30 11:21:26 [I]   Rendered compute_profiles/show.html.erb within layouts/application (10.3ms)
2015-04-30 11:21:26 [I]   Rendered home/_user_dropdown.html.erb (2.0ms)
2015-04-30 11:21:26 [I] Read fragment views/tabs_and_title_records-3 (0.1ms)
2015-04-30 11:21:26 [I]   Rendered home/_topbar.html.erb (3.5ms)
2015-04-30 11:21:26 [I]   Rendered layouts/base.html.erb (6.4ms)
2015-04-30 11:21:26 [I] Completed 200 OK in 31ms (Views: 17.9ms | ActiveRecord: 2.7ms)
2015-04-30 11:21:58 [I]
```
Started GET "/compute\_profiles/5-SLES11SP3%20TEST%20SSH/compute\_resources/1-oVirt/compute\_attributes/new" for 192.168.2.205 at 2015-04-30 11:21:58 +0300

2015-04-30 11:21:58 [I] Processing by ComputeAttributesController#new as \*/\* 2015-04-30 11:21:58 [I] Parameters: {"compute\_profile\_id"=>"5-SLES11SP3 TEST SSH", "compute\_resource\_id"=>"1  $-ov<sub>i</sub>rt"$ 2015-04-30 11:21:58 [D] User Load (0.5ms) SELECT "users".\* FROM "users" WHERE "users"."id" = \$1 LIMIT 1 [[ "id", 3]] 2015-04-30 11:21:58 [D] Setting current user thread-local variable to root 2015-04-30 11:21:58 [D] AuthSource Load (0.3ms) SELECT "auth\_sources".\* FROM "auth\_sources" WHERE "auth\_sou rces"."id" = 1 LIMIT 1 2015-04-30 11:21:58 [D] ComputeResource Load (0.3ms) SELECT "compute\_resources".\* FROM "compute\_resources" WHERE "compute\_resources"."id" = 1 ORDER BY compute\_resources.name LIMIT 1 2015-04-30 11:21:58 [D] ComputeProfile Load (0.3ms) SELECT "compute\_profiles".\* FROM "compute\_profiles" WHE RE "compute\_profiles"."id" = 5 ORDER BY compute\_profiles.name LIMIT 1 2015-04-30 11:21:58 [D] ComputeProfile Load (0.2ms) SELECT "compute\_profiles".\* FROM "compute\_profiles" ORD ER BY compute profiles.name 2015-04-30 11:21:58 [D] ComputeResource Load (0.3ms) SELECT "compute\_resources".\* FROM "compute\_resources" ORDER BY compute\_resources.name 2015-04-30 11:21:58 [D] ComputeResource Exists (0.2ms) SELECT 1 AS one FROM "compute\_resources" WHERE ("com pute\_resources"."name" = 'oVirt' AND "compute\_resources"."id" != 1) LIMIT 1 2015-04-30 11:21:58 [I] Successfully decrypted field for Foreman::Model::Ovirt oVirt 2015-04-30 11:21:58 [I] Successfully decrypted field for Foreman::Model::Ovirt oVirt  $2015-04-30$   $11:22:00$  [D]  $(0.6ms)$  SELECT COUNT(\*) FROM "images" WHERE "images"."compute\_resource\_id" = 1 2015-04-30 11:22:00 [I] Rendered compute\_resources\_vms/form/ovirt/\_base.html.erb (1490.0ms) 2015-04-30 11:22:01 [I] Rendered compute\_resources\_vms/form/ovirt/\_network.html.erb (1075.7ms) 2015-04-30 11:22:01 [I] Rendered compute\_resources\_vms/form/\_networks.html.erb (1077.1ms) 2015-04-30 11:22:02 [I] Rendered compute\_resources\_vms/form/ovirt/\_volume.html.erb (392.4ms) 2015-04-30 11:22:02 [I] Rendered compute\_resources\_vms/form/\_volumes.html.erb (394.1ms) 2015-04-30 11:22:02 [I] Rendered compute\_attributes/\_compute\_form.html.erb (2962.6ms) 2015-04-30 11:22:02 [I] Rendered compute\_attributes/\_form.html.erb (3834.6ms) 2015-04-30 11:22:02 [I] Rendered compute\_attributes/new.html.erb (3836.8ms) 2015-04-30 11:22:02 [I] Completed 200 OK in 3846ms (Views: 3836.5ms | ActiveRecord: 2.6ms) 2015-04-30 11:22:02 [I] Started GET "/compute\_profiles/5-SLES11SP3%20TEST%20SSH/compute\_resources/1-oVirt/compute\_attributes/new" for 192.168.2.205 at 2015-04-30 11:22:02 +0300 2015-04-30 11:22:02 [I] Processing by ComputeAttributesController#new as \*/\* 2015-04-30 11:22:02 [I] Parameters: {"compute\_profile\_id"=>"5-SLES11SP3 TEST SSH", "compute\_resource\_id"=>"1 -oVirt"} 2015-04-30 11:22:02 [D] User Load (0.3ms) SELECT "users".\* FROM "users" WHERE "users"."id" = \$1 LIMIT 1 [[ "id", 3]] 2015-04-30 11:22:02 [D] Setting current user thread-local variable to root 2015-04-30 11:22:02 [D] AuthSource Load (0.2ms) SELECT "auth\_sources".\* FROM "auth\_sources" WHERE "auth\_sou rces"."id" = 1 LIMIT 1 2015-04-30 11:22:02 [D] ComputeResource Load (0.5ms) SELECT "compute\_resources".\* FROM "compute\_resources" WHERE "compute\_resources"."id" = 1 ORDER BY compute\_resources.name LIMIT 1 2015-04-30 11:22:02 [D] ComputeProfile Load (0.4ms) SELECT "compute\_profiles".\* FROM "compute\_profiles" WHE RE "compute\_profiles"."id" = 5 ORDER BY compute\_profiles.name LIMIT 1 2015-04-30 11:22:02 [D] ComputeProfile Load (0.2ms) SELECT "compute\_profiles".\* FROM "compute\_profiles" ORD ER BY compute\_profiles.name 2015-04-30 11:22:02 [D] ComputeResource Load (0.2ms) SELECT "compute\_resources".\* FROM "compute\_resources" ORDER BY compute\_resources.name 2015-04-30 11:22:02 [D] ComputeResource Exists (0.4ms) SELECT 1 AS one FROM "compute\_resources" WHERE ("com pute\_resources"."name" = 'oVirt' AND "compute\_resources"."id" != 1) LIMIT 1 2015-04-30 11:22:02 [I] Successfully decrypted field for Foreman::Model::Ovirt oVirt 2015-04-30 11:22:02 [I] Successfully decrypted field for Foreman::Model::Ovirt oVirt 2015-04-30 11:22:04 [D] (0.4ms) SELECT COUNT(\*) FROM "images" WHERE "images"."compute\_resource\_id" = 1 2015-04-30 11:22:04 [I] Rendered compute\_resources\_vms/form/ovirt/\_base.html.erb (1259.5ms) 2015-04-30 11:22:05 [I] Rendered compute\_resources\_vms/form/ovirt/\_network.html.erb (1099.0ms) 2015-04-30 11:22:05 [I] Rendered compute\_resources\_vms/form/\_networks.html.erb (1100.5ms) 2015-04-30 11:22:05 [I] Rendered compute\_resources\_vms/form/ovirt/\_volume.html.erb (373.5ms) 2015-04-30 11:22:05 [I] Rendered compute\_resources\_vms/form/\_volumes.html.erb (375.1ms) 2015-04-30 11:22:05 [I] Rendered compute\_attributes/\_compute\_form.html.erb (2736.6ms) 2015-04-30 11:22:05 [I] Rendered compute\_attributes/\_form.html.erb (3480.3ms) 2015-04-30 11:22:05 [I] Rendered compute\_attributes/new.html.erb (3483.7ms) 2015-04-30 11:22:05 [I] Completed 200 OK in 3493ms (Views: 3483.3ms | ActiveRecord: 2.5ms) 2015-04-30 11:22:09 [I] Started POST "/compute\_resources/1-oVirt/template\_selected" for 192.168.2.205 at 2015-04-30 11:22:09 +0300 2015-04-30 11:22:09 [I] Processing by ComputeResourcesController#template\_selected as \*/\* 2015-04-30 11:22:09 [I] Parameters: {"template\_id"=>"980daa9f-4fbe-4b94-8f2e-8361cd5c3dbf", "id"=>"1-oVirt"} 2015-04-30 11:22:09 [D] User Load (0.4ms) SELECT "users".\* FROM "users" WHERE "users"."id" = \$1 LIMIT 1 [[ "id", 3]] 2015-04-30 11:22:09 [D] Setting current user thread-local variable to root 2015-04-30 11:22:09 [D] AuthSource Load (0.5ms) SELECT "auth\_sources".\* FROM "auth\_sources" WHERE "auth\_sou  $rces"$ ." $id" = 1$  LIMIT 1 2015-04-30 11:22:09 [D] ComputeResource Load (0.4ms) SELECT "compute\_resources".\* FROM "compute\_resources"

WHERE "compute\_resources"."id" = \$1 ORDER BY compute\_resources.name LIMIT 1 [["id", "1-oVirt"]] 2015-04-30 11:22:09 [I] Successfully decrypted field for Foreman::Model::Ovirt oVirt 2015-04-30 11:22:11 [I] Completed 200 OK in 2061ms (Views: 1035.6ms | ActiveRecord: 1.3ms)

When the icon (opposite field "Template") appears, the log is no longer any.

#### **#3 - 07/11/2015 03:11 PM - Steve D**

I have the same issue with Ovirt 3.5 & Foreman 1.8.2.

If I've defined an image under compute resource then it will be listed in the Image dropdown, but grayed out.

If I have more than one image under compute resource then the image dropdown will say "Please select an Image" but it is still grayed out.

In either case the little progress indicator beside the Template field never stops spinning.

Lastly when I create a new host using Operating System -> Provisioning Method -> "Image Based" the image dropdown is empty, leading to no volume being created on the VM in Ovirt.

### **#4 - 05/20/2017 06:28 AM - Anonymous**

what's the status here with current versions?

## **#5 - 08/06/2017 07:07 AM - Anonymous**

*- Status changed from New to Feedback*

#### **Files**

Screenshot from 2015-04-29 17\_56\_54.png 58.1 KB 04/30/2015 04/30/2015 Mihail Sergeenkov